# *NAXOS MUSIC LIBRARY*

Enter your Library barcode and password (last 4 digits of your barcode)

### **1. Searching for Music**

There are four simple ways to find the music you are looking for on Naxos Music Library.

**The first is the Browse/Search. This allows you to browse an alphabetical listing of CDs by genre and category of Classical music.** 

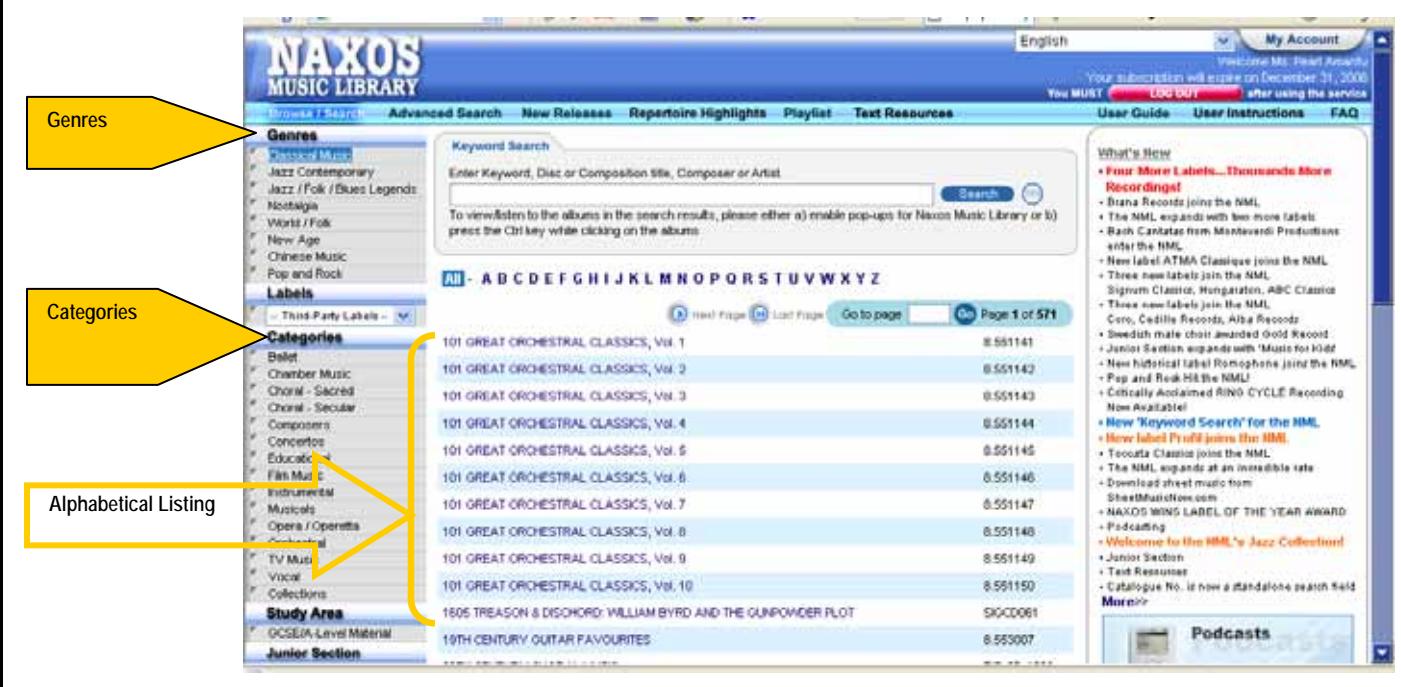

**Figure 1: This is the Browse/Search page.** 

There are several ways to use the Browse/Search function:

1. You can browse the entire library by **Genre**, from A-Z.

2. You can browse the Classical genre by **Category** [shown in the left-hand column] and letter of the alphabet [above the alphabetical listing].

3. You can search by composer. Choose "Composers" in the category column on the left and click on the letter that begins the composer's last name. Then, choose the composition you're looking for from the discography (The discography is directly below the biography).

# *NAXOS MUSIC LIBRARY*

#### **The second way to find music is to use our Advanced Search:**

Click the "Advanced Search" tab in the top toolbar. Then, find the advanced search section at the bottom of the page, beneath The Keyword Search and Catalog Number Search. You may enter information into as few or as many fields as you like on this page, and the default search is to a Boolean "and." If you are not sure how to spell a composer or artist name, or are unsure what to put into any of the fields, just click the magnifying glass next to the box for complete alphabetical listings, and then just click the item you want and it will populate the field for you. After you have entered the desired criteria, click the "search now."

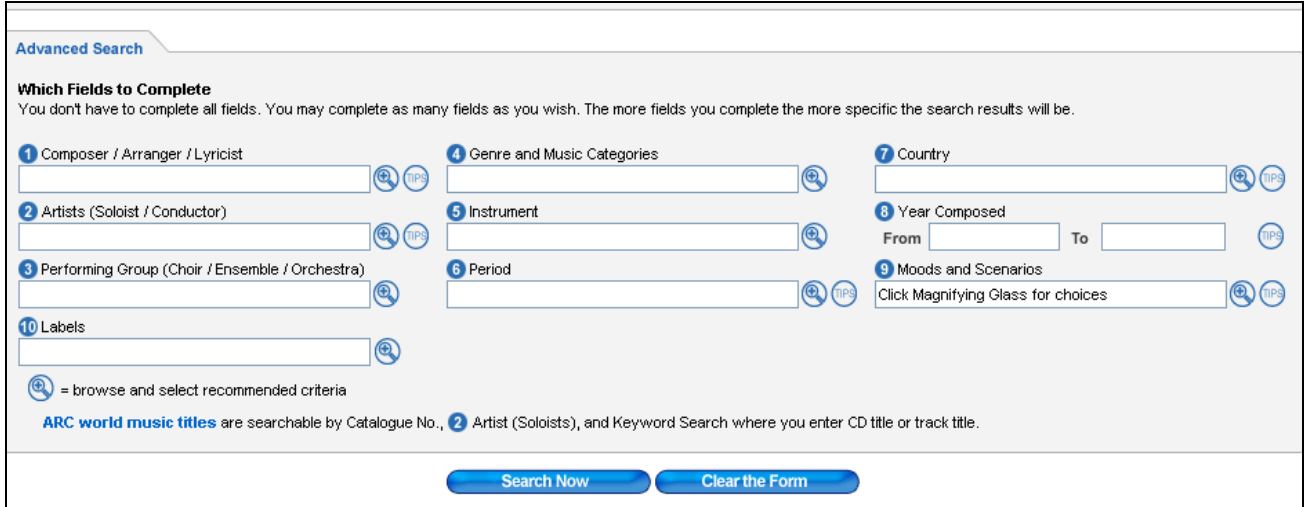

**Figure 2: This is the Advanced Search.**

The search results will come up alphabetically by repertoire. If, for example, you want to search for a comical piece, enter "comical" in the "Moods and Scenarios" field. This will bring up a complete listing of all of the CDs that include comical works.

#### **The third way to find music is to use our Keyword Search:**

The Keyword Search can be found at the top of the Browse/Search page or the Advanced Search page. To use the Keyword Search, just enter the keyword(s) into the search box and click "search." This is a good search to use if you are looking for a specific album or repertoire title.

#### **The fourth way to find music is to use our Catalog Number search:**

If you happen to know the catalog number of the item you need, just enter it here.

## *NAXOS MUSIC LIBRARY*

## **2. Listening to Music**

The process for listening to music is very simple:

When you find the music you want to listen to, click the CD link. It will open in a new window with the track listing and CD cover art. At this point you may select just a few of the tracks by clicking the individual boxes or you may play the entire CD by clicking "Select All Tracks," located underneath the album artwork. Then, click "Play Selections," and the player will open below the CD cover art. This is a standard Windows Media Player, with no proprietary software to load. The music will automatically load and play.

The player allows you to navigate within a piece by clicking along the status bar of the media player window. Simply move the status bar (the bar that shows how far along a piece is) to the point where you would like the music to play - useful for when you want to listen to a particular development section or chord sequence again.

While listening, you may also read the liner notes by clicking on "About this Recording".

**Important: Please remember to use the red LOGOUT button when exiting the Naxos Music Library. This ensures that your user space is cleared so that others will have access.** 

*If you have any questions about this or other features in the Naxos Music Library, you can send an email to Angela Hudson ([ahudson@naxosusa.com\)](mailto:ahudson@naxosusa.com), our Account Representative.*